## **Cómo realizar cambios en su Solicitud de Escuela de Elección**

**Actualizado en febrero de 2024**

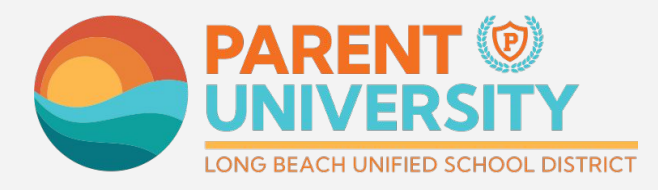

#LetsEngage

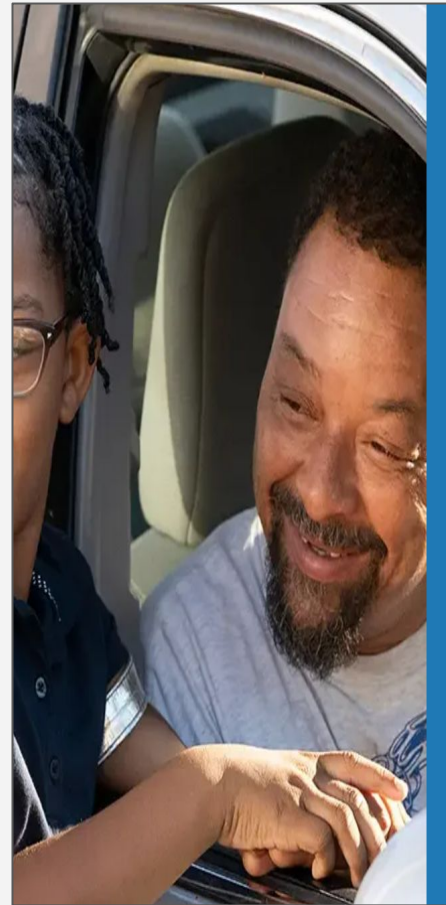

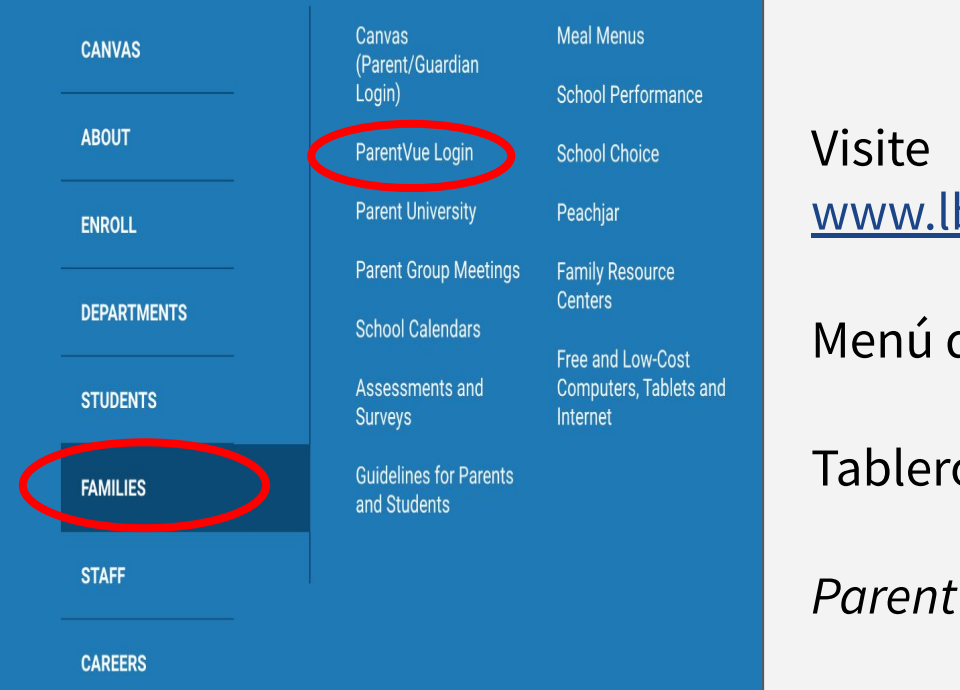

**Iniciar sesión en**  *ParentVUE*

[www.lbschools.net](http://www.lbschools.net)

Menú de inicio  $\equiv \rightarrow$ 

Tablero de familias→

*ParentVUE Login*

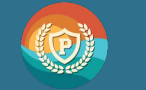

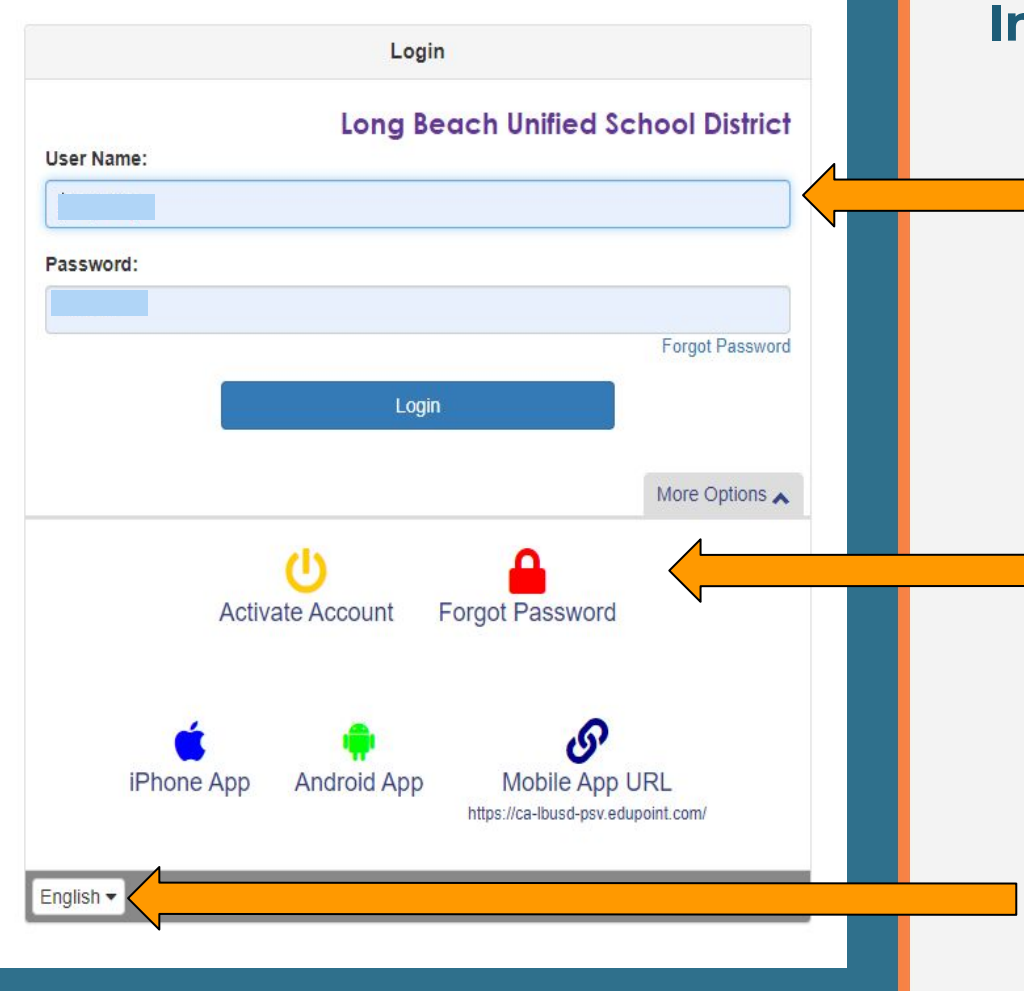

### **Iniciar sesión en** *ParentVUE*

Para iniciar sesión ingrese su nombre de usuario y contraseña

Si es necesario: Haga clic en "forgot password" (olvidé mi contraseña) para obtener ayuda

Haga clic para cambiar al idioma preferido #LetsEngage

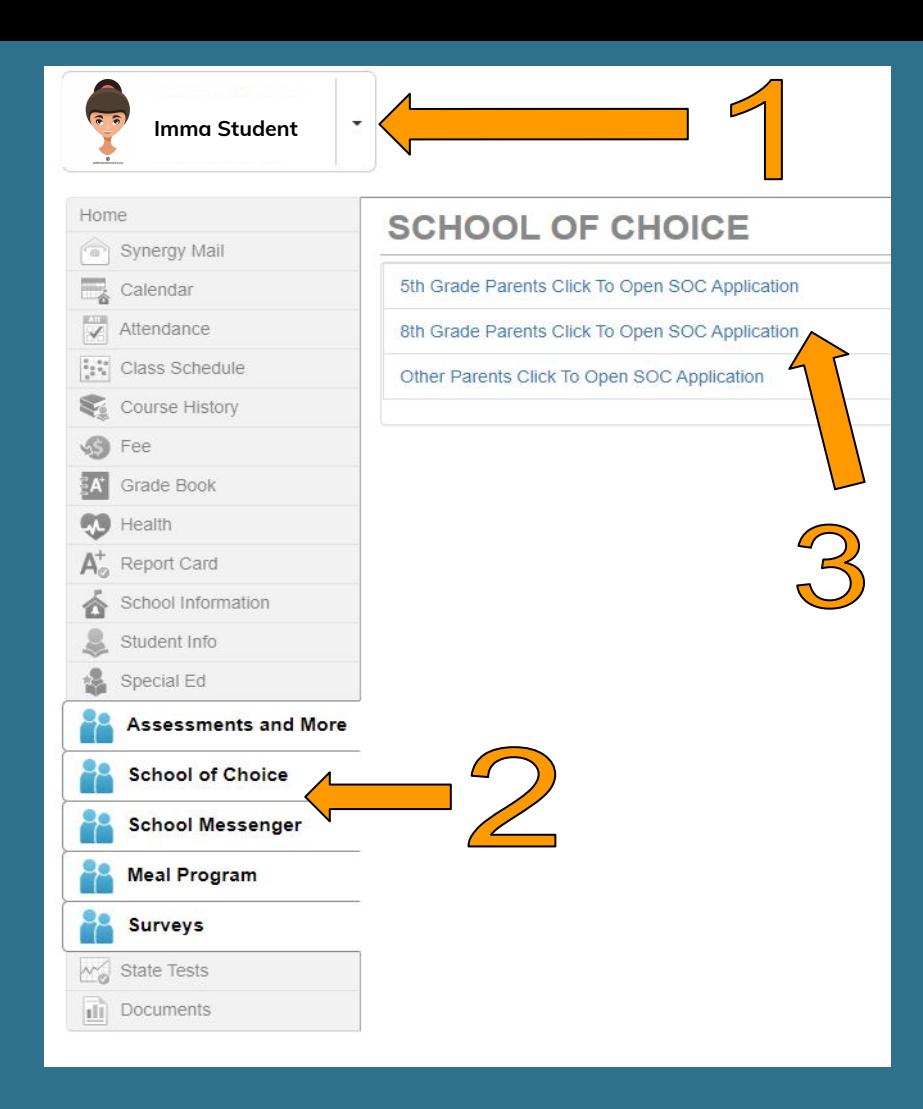

### **Abrir la Solicitud de Elección**

- 1. Haga clic en su estudiante de 8º grado
- 2. Haga clic en Elección de Escuela
- 3. Haga clic en "padres de estudiante de 8<sup>°</sup> grado hacer clic para abrir la solicitud SOC"

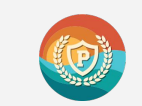

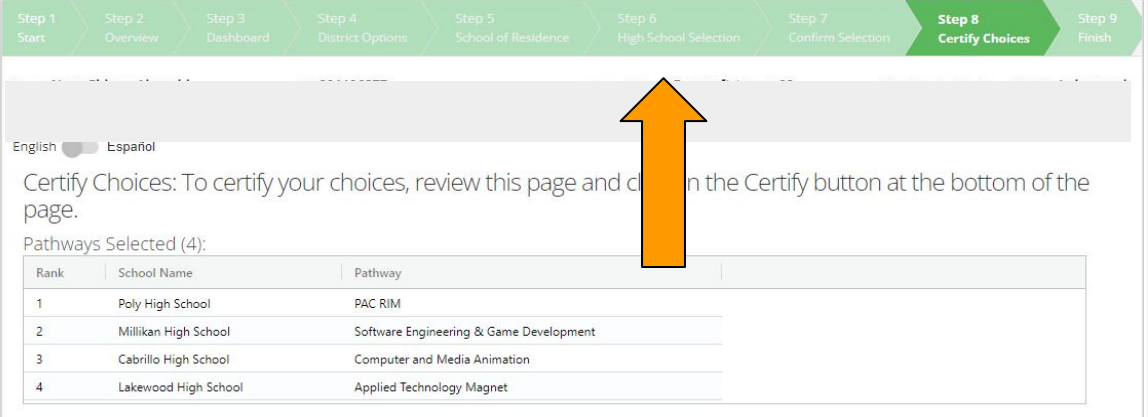

#### Enter Additional Interests and Acknowledge District Policies

Additonal Interests: Please indicate any Additional Interests.

- **No** Is your child interested in AVID? Yes
	- Is your child interested in Female Leadership Academy or Male Leadership Academy?
- No Yes Is your child interested in ROTC?

Acknowledge District Policies: You must acknowledge all District Policies.

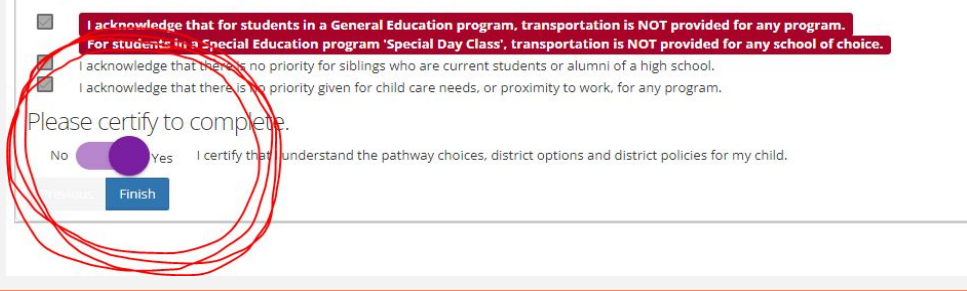

# **Descertificar**

- 1. Haga clic en "NO".
- 2. Vuelva al paso 6 de la solicitud y modifique sus selecciones.

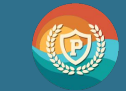

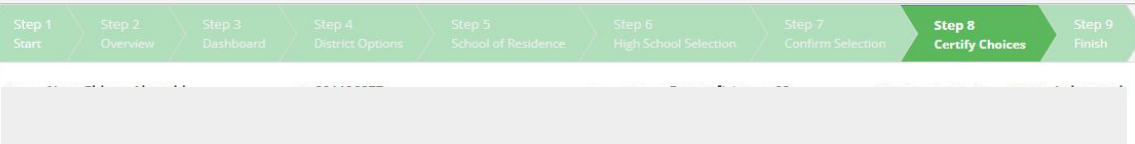

#### English Español

Certify Choices: To certify your choices, review this page and click on the Certify button at the bottom of the page.

#### Pathways Selected (4):

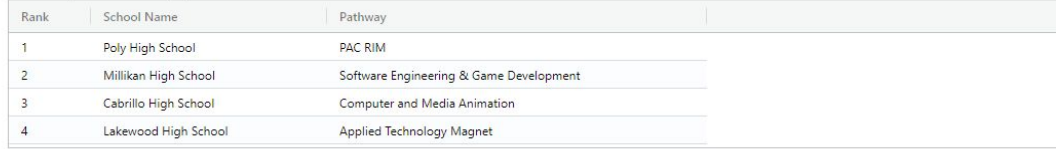

#### Enter Additional Interests and Acknowledge District Policies

Additonal Interests: Please indicate any Additional Interests.

- Is your child interested in AVID? Yes
- Is your child interested in Female Leadership Academy or Male Leadership Academy?
- No Yes Is your child interested in ROTC?

#### Acknowledge District Policies: You must acknowledge all District Policies.

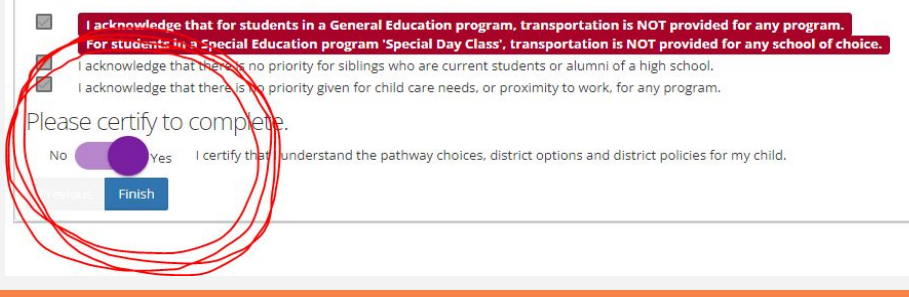

## **Recertificar**

Una vez realizados los cambios haga clic en "Certificar" para completar su solicitud.

Haga clic en "Finalizar" para enviar

**La solicitud debe completarse y certificarse antes del 1 de marzo de 2024 a las 11:59 pm.**

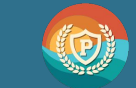